# 練習問題演習用「正誤判定機」の改良

さんちょう 遠くの矢 こうこう 守ち (1981年10月15日 受理)

# Improvement in the Markers for Drill

Mamoru Toya

# ⊂Ⅰ〕 は じ め に

学校での演習時間に、わら半紙に多数の問題を印刷したものを学習者に配布すると、彼等はそれ らを見ただけで辞易してしまい,やる気を無くしてしまうことが普通である。そこで,この演習問 題をやる気をもってやらせる方略と技法として, 「ヤルキーズシステム」が東京工業大学教育工学 開発センタのグループによって開発されてきている<sup>1)2)3)4)5)</sup>。

このシステムでは、図1のように,学習者は問題卓に用意された問題を解き,解けると一題ず つ教壇上の採点機(正誤判定機)の所まで行き正誤判定を受ける。自分の答が正答と知った時は, 次のカードを持ち帰って解き,一方誤答であれば自分の席にすぐもどり再び問題を解き直すことに なる。このように、本システムでは、自分の席→正誤判定機→自分の席→……………という学習者 自身の"動き"によって、彼等の相互刺激を生じさせ各自の学習意欲を増大させる特長をもってい る。さらに,このシステムでは次の大きな特長がある。すなわち,問題の正誤判定,記録など機械 が処理可能なことは機械にまかせ,機械では困難なことこそを人間教師が学習者に施すことができ ることである。たとえば,教室の中の学習者は必ずしも等質ではなく,学習について行けないもの, または逆に,学習内容程度に満足していない者がいるはずである。このような場合,教授者は机間 巡視などをしながら、それらの学習者を励げましたり、個別指導したりして、従来の方式と比べて より適切な指導助言を施せうるものである。

ところで,このシステムを実際に試行して,それなりの効果が得られたのであるが,文献(2), (3)の方式(以下,それぞれA方式, B方式と呼ぶ)については,使用される正誤判定機が現段階 では比較的高価で入手しにくいものであった。また,文献(4)の方式 (以下, C方式と呼ぶ)につ いては,高価な機器を使用するかわりに紙製カードで正誤を教えるという単純性のため,学習者に 与える KR (Knowledge of Result) の効果は前二者に比べると少ないものであった。さらに, 筆者らは文献(5)で上記のヤルキーズシステム用正誤判定機として、今までものよりは安価で容易 に自作できるように改良したのであるが(以下, D方式と呼ぶ), 問題カードが 消耗品的 であるた め,授業毎に問題カードを補充する手数が相当要り,さらに,カードの大きさに限度があり必然的 に選択肢数も5個程度に限られていた。

本稿では,このような種々の問題点について改良した2機種(1号機, 2号機)を報告する。すな わち,本稿の正誤判定機の特長としては次のとうりである。

- (1) 問題用紙の作成·配布の手数が従来の方法と比べてそれ程増加しない。
- (2)学習者にKRを瞬時に与えることができる。
- (3)学習者が正答したか否かを記録できる。
- (4)選択肢数を従来より大きくとることができる。
- (5) 選択肢問題であれば教科を問わなく使用できる可能性がある。なお、改良2号機の場合, 必 ずしも選択肢方式にすることはない。
- (6) 1号機については,入手容易な材料を用いており安価に自作できる。
- (7) 2号機については、パーソナルコンピュータをそのまま利用するのでハード面で自作する必 要は皆無であり,ソフトウェア面のみ作成すればよい。
- (8)両機について機械的部分が少ないので,学習者の乱雑な取扱いに対してもかなり耐えうるも のである。
- (9)複式学級用として使用できる。
- (10) Learning by Doingsの効果が期待できる。

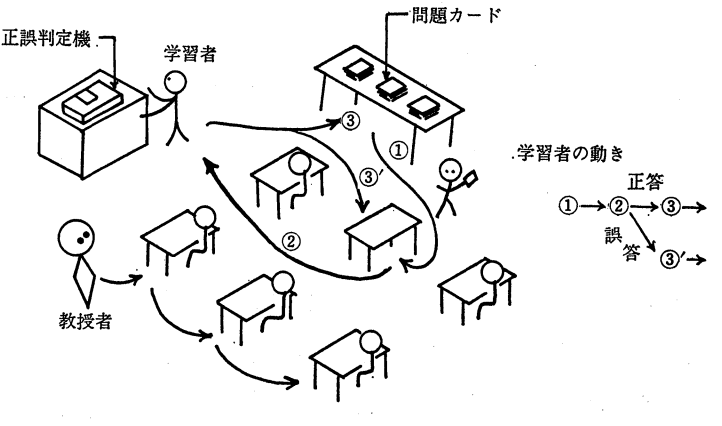

図1 ヤルキーズシステム

〔ⅠⅠ〕改良1号機

### §1.改良構想

序言で述べたように、今までに開発してきた正誤判定機にいくつかの問題点があり、改良1号機 では次のように仕様変更することにより改良を試みた。

(a) 「問題カード」と選択肢の記入してある「選択用紙」とを別紙にする

B, D方式の場合,一枚の回答カードに問題内容とその選択肢が記入されているため,カードの 大きさから選択肢数が限られており、学習者はまぐれ当りで正答する可能性が大きかった。そこ で、改良機では、これらを別々に学習者に配布する(すなわち、問題数だけの問題カードと選択す べき答の記入してある選択用紙1枚を配布する)ことで,選択肢数を最大40 (0-39)とすること にした。

(b)スタンプ機構を取付ける

A, C方式の場合,教授者が学習者に与える問題が選択肢方式をとる必要がないという優れた特 長をもつのであるが,両方式ともハードウェア面での簡易化という考え方で,スタンプ機構をはじ めとする種々の付加機構を取付けなかった。これにより所期の目的を達成することはできたが,こ の場合,学習者が正答したとしても教授者は後日,学習者の回答カードをみても正答したのか否か の判明が困難なものとなってしまった。これに対してB方式では電動タイプライターのようにイン クリボンを小型電動機で送るという印字機構であり,さらに学習者の回答カードも自動的に正誤判 定機内に挿入されるという複雑な構成のため,簡易性の観点からこの改良が望まれていた。

**『そこで,改良機では,広く市販されている「朱肉の要らぬ」印鑑を利用して,これを小形プラン** ジャ(ソレノイドコイル)によって押印する機構を取付けることにした。こうすることにより,ハ ード面での簡易性が満足される上に,検印された回答カードを学習者の手元に返却することによ り, 一層効果的な KR を与えることが可能となる。

(C)正答設定部を固定化することにより,繰り返えし使用可能なものとする

A, C方式に比べてB, D方式の場合, 回答カード (問題と選択肢が記入されており, このカー ドを機器にかけることにより正誤判定される)を作成する手数は教授者にとって現状ではかなりの 負担となるものであった。すなわち,問題を作成印刷した後,これに正答設定のための作業(教授 者の設定した正答の選択肢に応じて, B方式の場合 導電性筆記具で所定位置にマークを記入する 作業,一方,D方式の場合 パンチで穴あけする作業)が必要であった。こうして作成したカード も一回の授業(問題演習)で使用されてしまえば,再使用は困難なものであった。

そこで,この点を解決するため改良機では,後述のようなアクリル板製の「回答ケース」の外枠 部に正答設定部を仕組むことにより,正答設定部が固定化され,何回でも繰り返えし使用を可能な ものにした。この回答ケースは教授者の与える問題数と 少くとも 同数だけ用意されており, こ の中から学習者は自分の解いた問題番号と同じ回答ケースを選び出し,このケース内にその問題カ ードを挿入してから,これを正誤判定機にかけることにより,正答であれば正答のスタンプ(教授 者の名前あるいは丸印)が問題カードに押印されることになる。

このようにすると, B方式のように回答カードが自動的に吸い込まれるという簡便な操作性が無 くなり,学習者自身がカードを挿入,回答設定するなど手動操作が多くなった。しかし,実際に試 用した結果をみてもこの程度で学習者がその操作にとまどったり,面倒がったりすることはなく, かえって,その操作を楽しむようでもあり,機器を全自動化させて学習者に単調性を感じさせてし まうよりは,このようにある程度までは学習者の手足を動かさせるような構造にした方がよいと考 えられる6)。

さらに,正答設定部が固定化されたことは,教授者にとってみれば正答設定作業は選択用紙を作

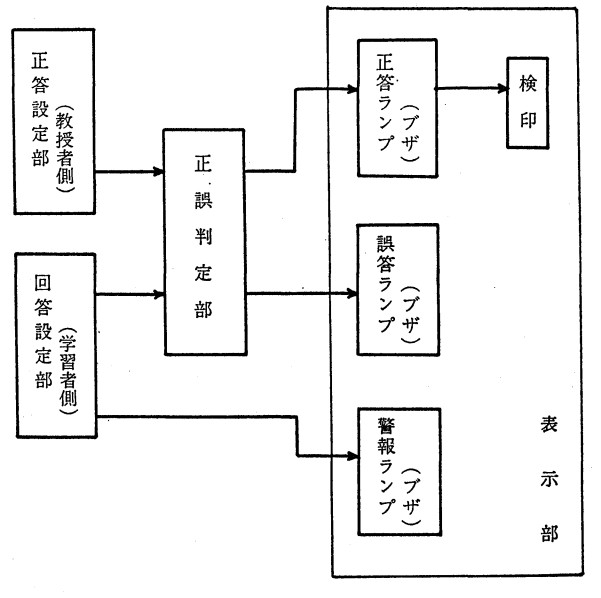

図2 ブロック図

成するだけでよく, B, D方式に比べると手数 は格段に減少したことになる。また,一旦,こ れらのものを作成すれば,あとは選択用紙,問 題カードの印刷と簡単なカッター作業だけで, 操り返えし使用可能となる。なお,これに使用 される用紙も印刷できるものであれば何んでも よく, B, D方式のように計算機用カードを使 用する必要はなく消耗品についても改善でき る。

### \$2.改良1号機の製作

前節の方針で設計した改良1号機をブロック 図で示すと、図2のように、正答設定部(教授 者側),回答設定部(学習者側),正誤判定部,

表示部の四つの部分から構成されている。また、この論理回路図は図3に示しており、以下にこれ らの各部について簡単に説明を加える。

(1)正答設定部

これは個々の問題に対して教授者側が正答である選択肢を設定する部分である。改良1号機の場 令,その正答設定部は図4のように,アクリル板で作成した回答ケース(図のA部)に仕組まれて いる。後述のように,このケースに問題カードが挿入されるのであるが,このケースの内形寸法は A4版の用紙を4等分したものが入るようにしてある(すなわち, A4サイズで印刷しこれをカッ ターなどで4等分すれば,そのまま4題分の問題カードとなる)。なお,このカードの片隅は図4 のように切り落として,回答ケースに挿入しやすくする。

正答設定を読み取る方法として, B方式の場合,鉛筆で黒く塗りつぶしたマークをカードリーダ で読みとる方式のため,結果的に複雑で高価なものになってしまっているが,改良機では安価で入 手しやすいフォトラプラ(TLP 507)を用いた光学方式とすることにした。設定できる選択肢数 を前述した40とするため, BCD コードを用いてこのフォトカブラを図5のように6組配置す ることにした。たとえば,回答ケースの正答設定部(穴の開閉)が同図のようになっていれば, (010010)2すなわち(12)10と正答選択肢が設定されているわけである。

このように,正答設定は回答ケースに固定的に設定されているため,繰り返えし使用が可能とな る反面,学習者は回答ケースの正答設定部(図4のA部)の穴の配置を見れば正答番号が分ってし まう可能性がある。しかし,この回答ケースの幅は約 90mm に対して,正答設定のための穴の直 径は3mmであるので,ダミーをいくつか設ければその恐れは無くなるものと思われる。 (附属小 学校で試用した際は、学習者は2進数について未学習であるとしてダミーは加えてない)なお、回 答ケースの正答設定部Aが透明アクリル板を使用している場合,光検出部の動作を確実にするため

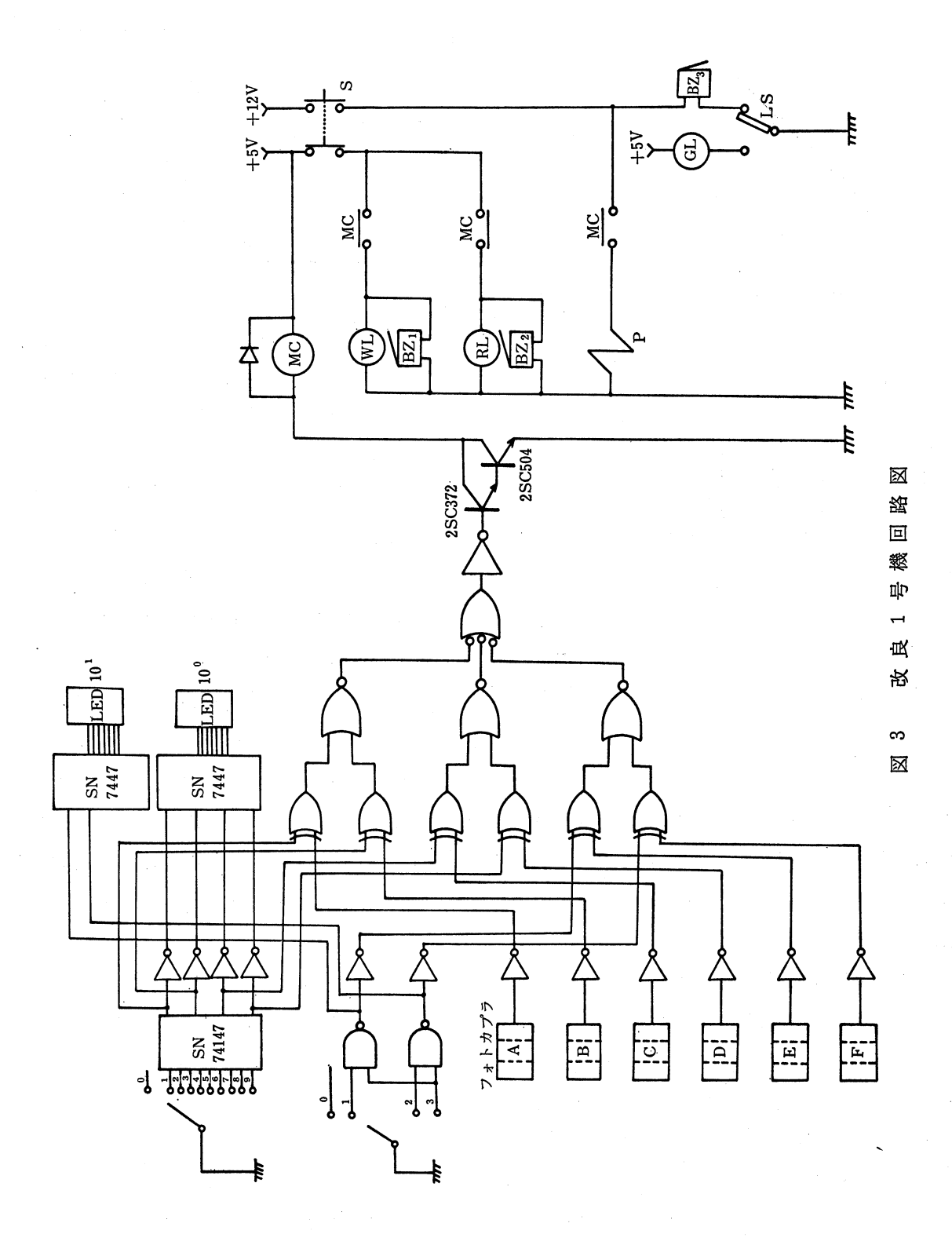

 $\ddot{ }$ 

58 練習問題演習用「正誤判定機」の改良

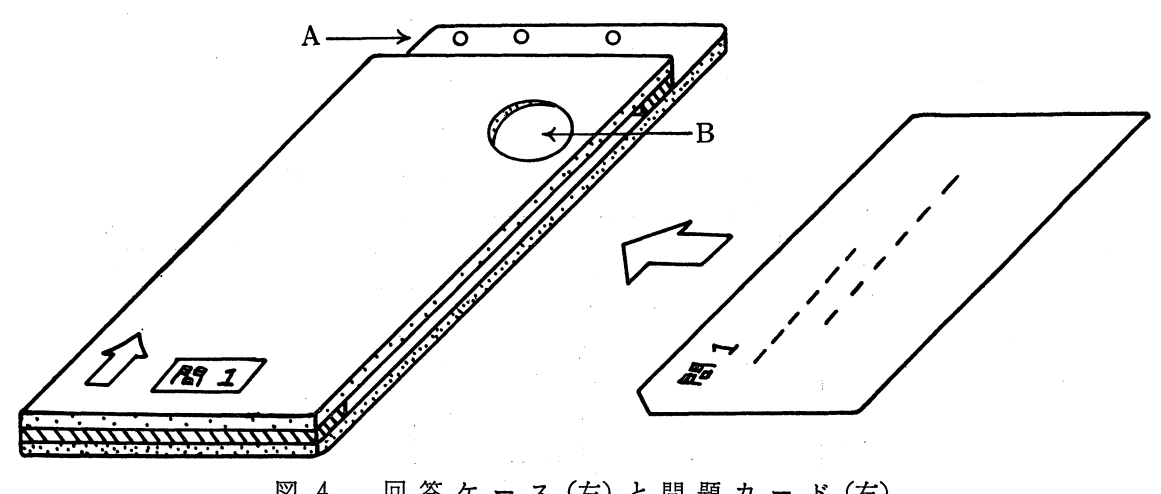

図 4 回答ケース(左)と問題カ ード(右)

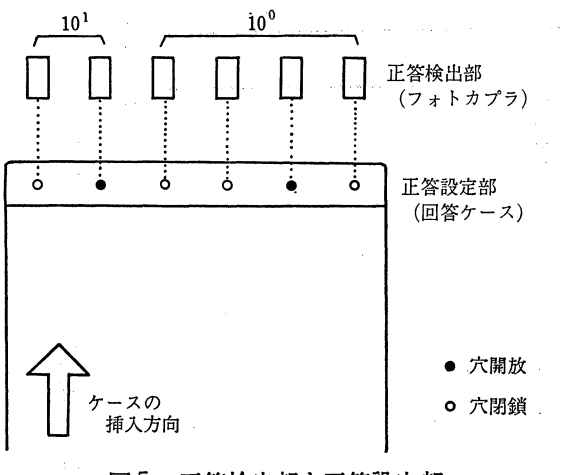

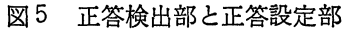

に,その部分を黒色ペイントで塗るか,あるい は,黒ラシャ紙でおおう必要がある。

 $(7 * k)$   $(2)$  回答設定部

これは学習者が与えられた問題に対して、これ を解き、選択用紙の中から選んだ選択肢番号を正 誤判定機に設定する部分である。このための方式 としてはいくつか考えられるが、改良機の場合,

ロータリースイッチを回わすことにより選択肢番 号を判定機に入力する方式をとった。 40通りの 表現が必要となるため, 10°の位には10接点のも の, 101 の位用には4接点のロータリースイッチ

を使用することにした。なお,学習者が入力した番号はエンコーダによってBCDコードに変 換し, 正誤判定機へ送ると同時に 7セグメント LED により表示する。10° の位に ついては SN 74147をそのまま使えばよく, 101 の位については0, 1, 2, 3の4通りなので NAND 回路2個で 図3のように構成する。

(3)正誤判定部

この部分で教授者が設定した正答番号と学習者が入力した回答番号が同一であるかどうか判断を 行う。改良機の場合,桁数が6のため6個の一致回路を用いればよく,各桁についてこれらの論理 和を正答出力となるように論理構成すればよい。なお,実際の回路を組む上では,図3のように不 一致回路と NAND回路を用いている。

(4)表示部

学習者の解いた答が正答であるか否かを目と耳で知らせるための部分で,誤答であれば NO ランプ RL (赤色) が点灯しブザー BZ2 (ブー) が鳴り, 一方, 正答であれば OK ランプ WL (白色) が点灯しブザー BZ1 (ホロホロ) が鳴り, 問題用紙が押印される。なお, 学習者が回答ケ

ースを正誤判定機内に充分差し込まずに確認ボタンを押した場合, 警報ベル BZ3 を鳴らしてそれ を知らせるようにし,また,これが所定位置に納まれば緑ランプGL を点灯させ学習者に確認ボ タンSを押してもよいことを知らせるようにしてある。

これら表示用部品 (BZ<sub>1</sub>, BZ<sub>2</sub>, WL, RL, 印字機構用プランジャーPなど)は図3のように,す べて、プリント基板用電磁継電器 MC で駆動されており, MC もまた(3)で述べた正誤判定部出 力信号によって ON, OFF される。なお, 回答ケースの位置検出はリミットスイッチ LS によっ て行なわれ、ケースが所定位置に置かれないまま確認ボタンが押された場合, 警報ベル BZ3 が鳴 るようにしてある。また,検印するための印鑑としては§1- (b)で述べたものが入手しやすく加 工も容易と思われるので,これを利用することにした。この外側ケースをはずしたものをテコ機構 を用いて小型プランジャ(DC 12V)で押印させるようにしてある。なお,問題用紙は回答ケース 内に差込まれているので,用紙に直接検印させるために,回答ケースは図4のBのように約25mm¢ の円をくりぬいておく必要がある。

以上のようにして製作した正誤判定機の外観を図6および写真1に示す。

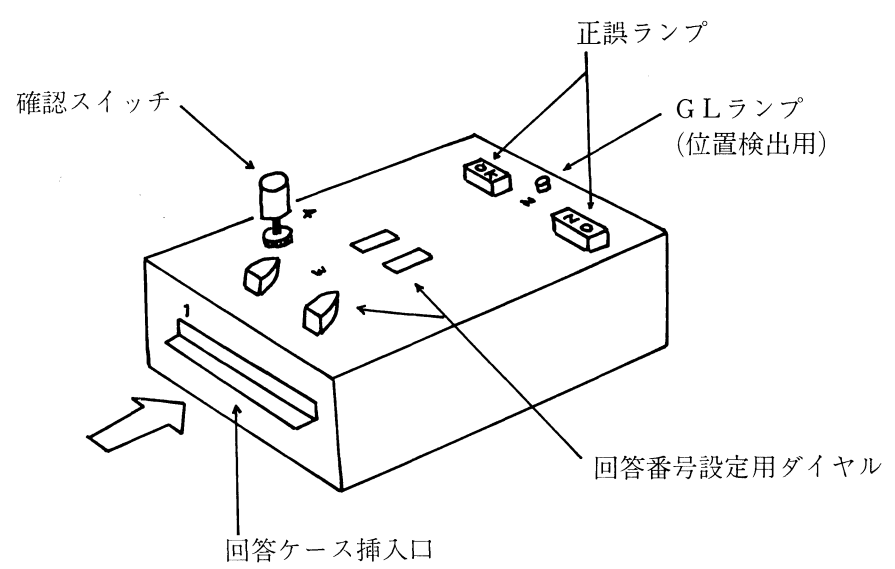

図 6 1号機外観図

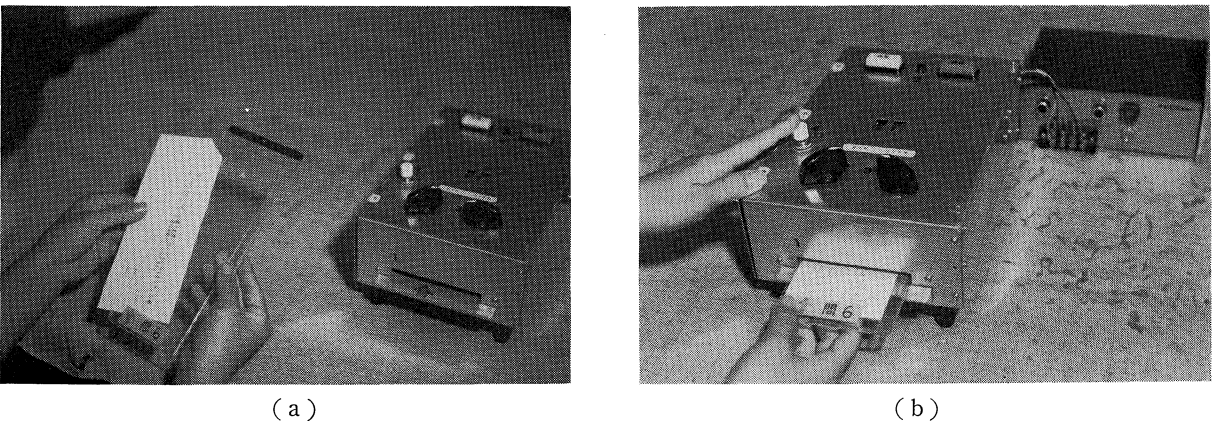

 $(a)$ 

写真1 改 良 1 号 機

S3.実施方法

この改良1号機を実際に実施する場合の手順例を以下にまとめてみる。

- (1)教授者は学習者各自に図4のような問題カードと選択用紙を配布する。
- (2)学習者は与えられた問題カードのうち,任意のものから取り掛かり,一題解けると正答と思 われる選択肢番号を選択用紙の中から選び出し解答欄に記入する。
- (3) 次に,学習者はこの問題カードを,自分の解いた問題番号の回答ケースの中に差入れてか ら, これを正誤判定機に挿入する。 このケースが 所定位置にあることを示す 緑ランプ GL が点灯した後,ダイヤルを自分の選び出した解答番号に合わせる。確認ボタンを押すと正答 表示されるので自分の席にもどり、次の問題へ進む。一方、誤答であれば誤答表示されるの で,自分の席にすぐもどり問題をやり直す。なお,確認ボタンを押した時,警報ブザが鳴れ ば,回答ケースが所定の位置にないのでこれを押し込めばよい。
- (4)学習者は与えられた問題カード全部が検印されるまで,これを繰り返えす。
- (5)普通学級の場合,教授者はこの間机間巡視などしながら個々の学習者について個別指導を行 う。複式学級の場合,学習者の動きに注意しながら他学年の授業を実施することになる。

## 〔ⅠⅠⅠ〕改良 2 号機

#### Sl・改良構想

「はじめに」で述べたように今までの正誤判定機にいくつか問題点があり, 「Ⅱ〕では比較的安 価で容易に自作でき,しかも,教授者の手数をできるだけ減らしたものに改良してきた。しかし, この判定機が市販されているわけではなくこのシステムを実施しようと思う場合,部品を買い集め 時間をかけて自作せざるおえなく,また,最小ではあるがある程度の工作技術も必要で万人が自作 可能とは言えない。

ところで,この自作する時間と技術が無くとも,近年急速に普及してきたパーソナルコンピュー タを使用すれば、前述のヤルキーズシステムをハードウェア面をまったく製作することなくソフト ウェア面のプログラム作成のみで,大変簡単に実施できる。システムとしては比較的高価なものに なるが,コンピュータ化することにより学習者の解いた答の正誤判定,正誤表示,成績記録,成績 処理など,今迄より複雑な処理が簡単にできるという利点も生ずる。なお,これらのシステム価格 は簡易教育機器の範ちゅうに充分入れるまでには現在至っていないが,これらの学校現場への導入 は必至とも考えられ8),そのような場合,問題演習技法のひとつとしてこの方法をここに提案する ものである。

(a)問題の与え方をカード形式に限らない

改良一号機の場合,問題を一題ずつ検印可能とするためカードの形で学習者に与えたが,二号機 の場合, 必らずしもその必要がなく従来の方法のように1枚の用紙にまとめて問題を与えることが できる。これにより,カードで与える場合の効果(たとえば,学習者にとって,常々行われている

方法と異なり問題に意欲的に取組む効果)は減ずるが,教授者側からみればカード作成のための手 数がかなり減少するという利点を生ずる。

(b)学習者が出席番号,問題番号,答をすべて手でキーインする方式とする

学習者が問題一題解く毎に,各自個有のカードを読み込み装置にかけると,計算機はそのカード に仕組んだ学習者番号を読みとり,問題番号も順次自動的に変化するというものも当初考えたが, インタフェースなどハード面での増設を皆無とするため、本稿では上記のようにすべて学習者に入 力させることにした。

なお,この事により学習者の手動操作が多くなり,操作にとまどったり面倒がることも予想され たが、実際に附属小学校で試用した限りでは、その心配はないと言え、却って、改良1号機の場合 と同様にその操作を楽しむようでもあった。

(C)成績を個人別に記録しSP表を表示する。

(d)個人成績表は後日配布する。

§2.プログラムの構成

前節の方針で作成したプログラムのフローチャートを図7に示す。プログラムの流れに従って以 下簡単に説明を加える。

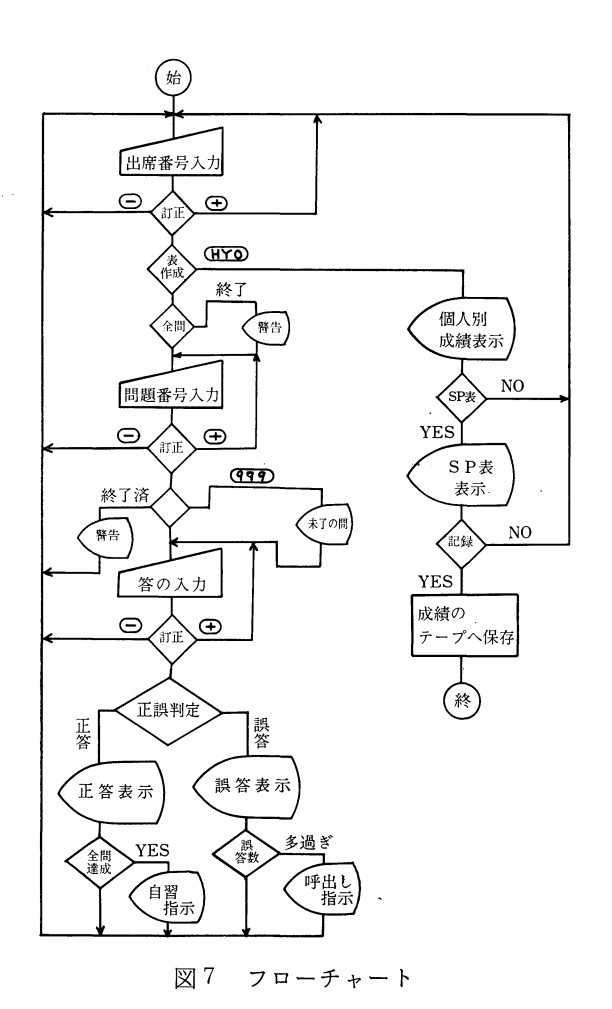

(1)学習者の回答操作

学習者に自分の出席番号,問題番号,回答をテ ンキーで入力させる。回答は数値計算の場合は学 習者にそのまま入力させ必ずしも選択肢方式にす る必要がない。また,数値以外にアルファベット あるいはカナ文字入力で回答させることも考えら れるが,学習者のキー操作の不馴れとキーインミ スで計算機を停止させてしまうことを恐れて,本 稿ではまだ実施していないが,今後これについて 改善予定である。なお,キーボード上およびその

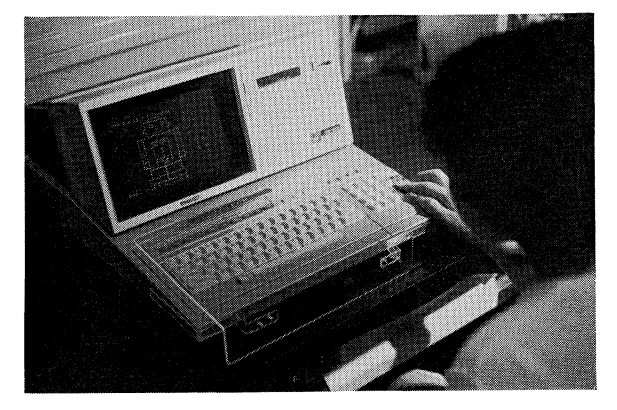

写真2 改良2号機

他の部所で,学習者が操作しては支障のあるスイッチ類(IPL,ブレークキー,リセットスイッチ など)に対して防護する必要があり,実際に附属小学校で試用した場合もテンキーを除いたキーボ ード全面に写真2のようなアクリル板製の防護カバーを取付けている。

ところで,学習者がキーインミス操作した場合の対策も必要である。すなわち,

- ① 出席番号あるいは問題番号をコンピュータが尋ねているのに対して,学習者が小数点つきの 数字を誤って入力した場合に注意コメントを与える。
- ④ 出席番号,問題番号,回答に対して,学習者が自分の打った入力を訂正したい場合, ㊤キー (試行の際には,黄色のビニールテープでおおい, 「訂正キー」と表示してある)を押すこ とにより,ミスを簡単に訂正できるようにする。
- ③ 出席番号あるいは問題番号に入力したあとで回答することを中止したい場合や入力した数値 を全部訂正したい場合は, ○キー(試行の際には赤色ビニールテープでおおい, 「全部訂 正」と表示してある)を押せばよいようにする。
- ④ 学習者が既に解いてしまっている問題番号を入力した場合は終了表示する。また,学習者が 自分の残している問題番号が分らなくなった場合, 「999」を入力することにより, それを CRT画面上に数秒間表示させる(実際のプログラムでは,スペースキーを押すことによ り,それを表示し続けるようにしてある)。
- ⑤ 全問正答している学習者がキーインした場合, CRT画面で学習者の名前入りで自分の席に もどるように警告音とともに表示する。
- (2)正誤判定

学習者の答と教授者の設定した答が一致するか否かを判定する部分で、正答であれば図8のよう に音楽(Beatles: Girls)とともに数秒間「正答表示」し、誤答であれば教授者のロボットが図9 のように涙を静かに一滴ずつこぼすアニメーションで「誤答表示」する。

正答した場合,残りの問題数が半分, 3問から1問の時,それらを画面表示して学習者を激励す る。また,全問終了した学習者に対しては,音楽(Beatiful Sunday)とともに静かに自習するよ う画面で指示した後,ロボットが発射音とともに学習者のもとを去っていくアニメーションを加え ている。

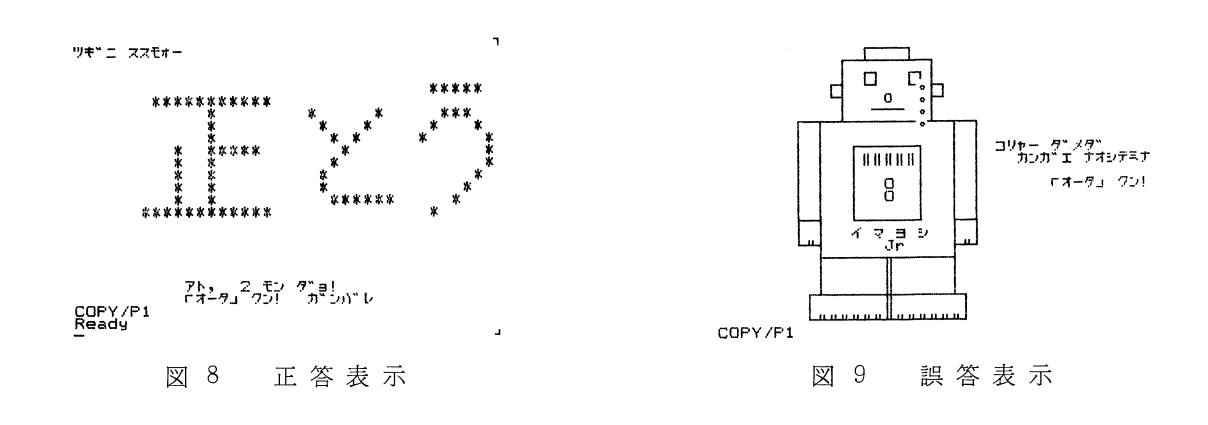

誤答した時,その数が多過ぎる学習者の場合,教授者の所へ行って個別指導を受けるように画面 で指示する。この場合の設定値は問題の数,程度など考慮して適切に選べるようにする。

(3)個人別成績表示

コンピュータが出席番号を尋ねている時, 「HY O」 と入力すると図10のような個人別成績が CRT画面上に表示させる(この図は配布用で, CRT画面上ではカイトウ欄は表示されない)。同図 において、P1~P8は問題番号を示し、+が正答数(1あるいは0)、-が誤答数を示している。 「モンダイスウ」の項で「CALL」マークがあれば 誤答が 多いため 呼出しがあったこと, ならび に, 「スミ」が記入されていれば全問終了していることを示す。 「グレイド」は問題程度と間違い 数などに応じて適切に設定する。 「ジュンイ」は全問正答した学習者の順番であり, 「タイム」は 解答開始してから全問正答するまでに要した所要時間である。 「トクテン」は各問に対して1回目 で正答した場合のみ1点とし,それ以外は0点として合計した得点である。

(4) S-P表(Student-Problem Table)

(SP表とは?)ドリルなどの得点をマトリクス状に横に問題,縦に学習者を並べた得点一覧表を SP原表(得点は各問題毎に配点が決められることもあるが,ここでは正答を1点,誤答や無答を 0点とした)と呼ばれており,この原表を「学習者は合計得点の多い者から順に上から」, 「問題は 正答者数の多い問から順に左から」配列しなおして出来た表が SP 表である<sup>7ペ9</sup>。 この表をみるこ とにより,学習者の理解度・達成度の傾向,検討すべき問題の異質さ,診断すべき異質な学習者な ど容易に判定できるので,教育現場に利用されつつあるものである。

本稿の場合も,これを利用できるようにプログラムを追加している。CRT 画面上で個人別成績 表示がされた後で, 「YES」とキーインすれば, SP 原表が表示された後図 11 のような SP 表が画 面上に瞬時にして得られる。

(5) 成績のテープへの保存

教室にプリンタをもち込んで、演習が終った直後、個人別成績を配布すれば即時 KR の効果も 大きいのであるが,システムの簡易性という観点と学習者の乱雑な取扱いを予想して,上記のよう に'学習記録を一時的にカセットテープに保存し,後日,このデータを読み出しプログラムで入力 してから,学習者各自に図10のような正答表と個人別成績を配布するという方式にした。

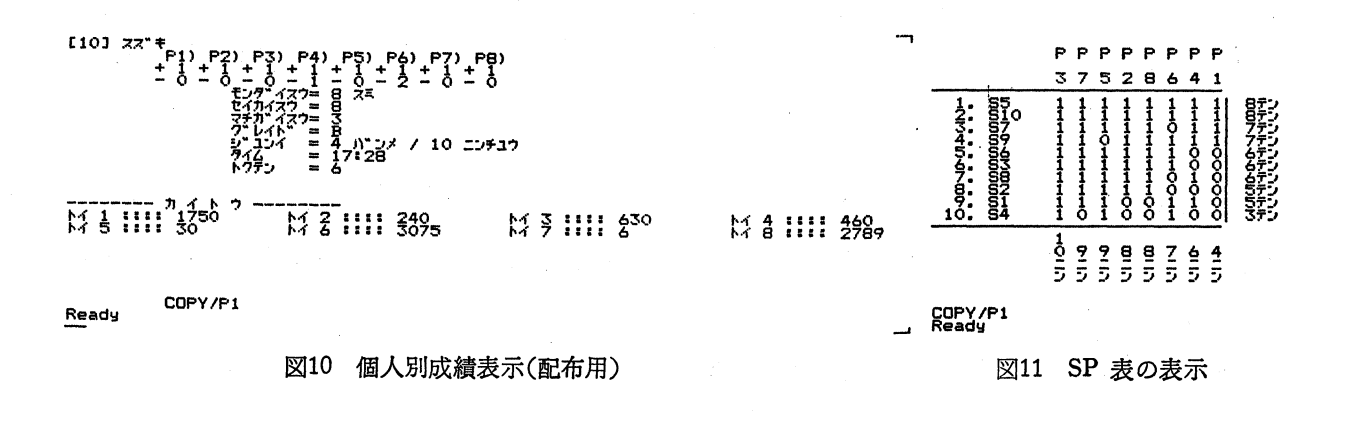

!3.実施方法

このコンピュータを用いて実施する場合の手順例を以下にまとめる。

(1)プログラムをローディングしてから,当日の生徒人数,問題数,男子の人数(名前の敬称と して「クン」,「サン」を男女で区別するために必要),欠席者数, ファイル名, クラスの選択(学 習者の名前が2クラス以上登録されている時に必要),正答データの行番号指定などキーインす る。問題用紙を配布した後,計算機をRUN させる。全問正答に要した所要時間はこの時刻から 測られる。

(2)学習者は与えられた問題のうち任意のものから一題ずつ解いて行き,解ける毎にコンピュー タに自分の答を入力して正誤判定を受け, 〔Ⅱ〕の §3 と同様に, 全問正答するまで, これを繰り 返えす。

(3)教授者は机間巡視などして個別指導する。授業時間が終了あるいは全員が全問正答すれば, 学習者の成績記録をカセットテープに保存する。後日,これを再生し SP 表など利用して,問題, 学習者について検討してから,学習者に個人別成績と正答表を返却する。

# 〔ⅠⅤ〕試用結果と改善すべき点

上に述べた改良1・2号機について,鹿児島大学教育学部附属小学校の複式学級(3・4学年各 10名)の算数の時間にのベ3回にわたって試用してみた。いずれの場合も,学習者達の機器に対す る興味度と問題演習への意欲的な態度など,筆者が予想した以上に大きいものであった。

(1)試用結果

彼等の意見を調べるためアンケートをとったが、その結果を図12に示している(1号機につい ては3・4年生が1回ずつ, 2号機は3年生のみ使用し,両者のアンケートは問7, 8において前 者がブザー,後者が音楽だけの差異のため,集計結果はこれらの合計数を示している)。少ない試 用人数と試用回数のため安易に緒言すべきでなく,また,どんな優秀な機器でも,いわゆる,ホー ソン効果は必らず生ずるものであるが,これらのアンケート結果から見る限り,多くの学習者達は これらのシステムによって意欲をもって楽しく演習問題に取り組んでいるのは事実である。

しかし,今回の場合,学習者数は少なく比較的等質であったが,今後,このシステムを施行する 際多くの学習者の中には,機器に対する珍しさだけで与えられた問を熟考せず戯れに機器を操作す るものが予想できないわけでなく、このような場合、広い意味の教育的効果が生ずるのかどうかは 今後の検討課題としたい。

さて,前述のように複式学級でこのシステムを試用したのであるが,教授者側からみると4年生 に講義している時3年生に問題演習をさせる場合,講義に安心して集中できるという利点に加え て,採点処理の手間が省け,学習者も他人に親らず自分ひとりで問題に取り組もうとする効果もみ ることができた。

さらに,従来のペーパー式ドリルの場合,学習者が問題を解いてからそれが採点されて戻ってく

るまでに時間差が相当にあったり,また,答が間違っていたとしても,それが訂正あるいは反省さ

れることなく以後そのまま放置されてしまうこと も考えられるが、本システムの場合、その"動 き''の効果のために従来の方法に比べて活発に演 習できることに加えて, KRを瞬時にして学習者 に与えることができる特長のため、答を間違った 場合も自主的に訂正しようと努力する効果もあ る。

(2)改善すべき点

学習者がその操作に不馴れであることと,その 操作を楽しもうとする傾向のため,正誤判定機の 前に学習者の行列ができてしまい,結果的にみて 従来の方法と比べると,同一時間内で与えられる 問題数が減少してしまう問題点が生じた。

改良1号機の場合の対策としては,台数を増加 する,回答番号を今のダイヤル式から押ボタン方 式に変更することなどにより改善できると思われる。

|                               | 質<br>問                           | いいえ | どちらとも <br>いえない | はい          |  |
|-------------------------------|----------------------------------|-----|----------------|-------------|--|
|                               | 1.おもしろかったですか。                    | 1   | 0              | 29          |  |
|                               | 2.つかれましたか。                       | 27  | 2              | 1           |  |
|                               | 3. めんどうでしたか。                     | 29  | 1              | $0^{\circ}$ |  |
|                               | 4.他人の動きが気になりましたか。                | 23  | 4              | 3           |  |
|                               | 5. 楽しかったですか。                     | 1   | 0              | 29          |  |
|                               | 「よし、やろう!」という。<br>6. きぶんになりましたか。  | 1   | 1              | 28          |  |
|                               | 正答のとき、音楽(ブザー)が<br>7. に合いここ、いですか。 | 3   | 3              | 24          |  |
| 8.                            | まちがいのときも、なった方が<br>よいですか。         | 10  | 5              | 15          |  |
| 9.今日の感想(良かったこと、悪い点など)を書いて下さい。 |                                  |     |                |             |  |
|                               | ◎ とてもおもしろく、毎日やりたいくらい。            |     |                |             |  |
|                               | ◎ また、やりたい。                       |     |                |             |  |
|                               | ◎ よいてんぜんぶ、わるいてんはない。              |     |                |             |  |
|                               | ◎ このコンピューターが学校にくるといいなーと思った。      |     |                |             |  |
| ◎ コンピューターとてもおもしろい。            |                                  |     |                |             |  |
| ◎ いつもよりなんおくばいも楽しかった。          |                                  |     |                |             |  |
|                               | X ハンドルの所に数字がついていればよかった。          |     |                |             |  |
| X はじめまごついたけど、すぐ楽しくなった。        |                                  |     |                |             |  |

図12 アンケート結果

改良2号機の場合, 台数の増加は困難と思われるので回答用テンキー入力を TSS (Time Sharing)方式とする,学習者の出席番号,問題番号入力をカードを用いて自動化する方法,正誤表示 の時間を短縮する方法などで改善できると思われる。これにより複式学級のみならず普通学級用と して充分使用できるものと期待できる。本機の場合,テンキーのみを使用し他のキーは保護カバー でおおわれているため,数値計算以外の問題(カナ文字,英字で回答をキーインさせる形式の問 題)は選択肢式にせざるおえない。また、保護カバーを取り除いたとしても、カナ文字,英字はそ れぞれ五十音順, アルファベット 順に配列されているわけでなく, 初めて扱う学習者 にとってみ れば所望の キー を探すのに手間どってしまうので, 初進者用のキーボード を新たに作成するか, CRT画面上の英字,カナ文字をライトペンで拾う方式にするなどその対策を考える必要がある。

# ⊂Ⅴ〕 お わ り に

はじめに述べたようなヤルキーズシステム用正誤判定機の問題点に対して,その改良製作を行っ たものを附属小学校で実際に使用してみたところ,学習者達は常日頃と異なった雰囲気の中で,筆 者の期待する以上に、楽しく意欲的に演習問題に取り組んでいる姿をみることができた、また、ハ ード,ソフト両面でも彼等の乱雑な取扱いに対しても充分耐えるなど,当初の目的は一応達成でき たと考えている。しかし,使用回数が少ない上に小学校複式学級,算数に限定しており,一般的な 学習効果を云云することはできないが,今後,改良を加え,また,科目も算数以外の他教科,普通

学級,特殊学級など対象を広げていく必要があると考えている。

(謝辞)日頃から御指導いただいている東京工業大学名誉教授,末武国弘先生に深謝するととも に,このシステムを試用いただいた鹿児島大学教育学部附属小学校教諭,今昔典昭先生ならびに, 改良1号機の製作に当った技術科学生,西村久人君(現,神川中学校)に厚く謝意を表します。

### 参 考 文 献

- 1)末武:授業における方略と技法 電子通信学会信学技報 ET 78-10
- 2) 末武, 園屋, 梅沢他: "Learning by Doings" にもとづく練習問題の演習システム "ヤルキーズ" (その1)電子通信学会信学技報 ET 77-7
- 3) 末武, 園屋, 石田他: "Learning by Doings" にもとづく練習問題の演習システム "ヤルキーズ" (その2)電子通信学会信学技報 ET 77-8
- 4)園屋,柳田,末武: "ヤルキーズシステムにおける学習者の"動き"の効果(その1) 電子通信学 会信学技報 ET 80-ll
- 5) 園屋, 谷口, 梅沢他: 練習問題演習用"正誤判定器"の開発 電子通信学会信学技報 ET 78-15
- 6)末武:教育機器活用の実際と展望,学習研究社
- 7)藤田:教育情報工学概論,昭晃堂
- 8)佐藤: CMIシステム,電子通信学会
- 9) 藤田: SP 表の活用について、電子通信学会信学技報 ET 80-2

10)シャープ:MZ80マニュアル